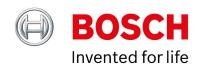

# **BVMS - Operator collaboration with Slack**

Author: Verhaeg Mario (BT-VS/PAS4-MKP)

Date: 30 July, 2020

| 1 Document information | 3  |
|------------------------|----|
| 1.1 Version history    | 3  |
| 2 Introduction         |    |
| 2.1 Functionality      |    |
| 2.2 Screenshots        |    |
| 3 Configuration        | 7  |
| 3.1 BVMS               | 7  |
| 3.2 Slack              | 11 |

# **1** Document information

| Project       | n/a           |
|---------------|---------------|
| Reference     | n/a           |
| Version       | 9             |
| Last modified | 16 April 2020 |

# **1.1 Version history**

| Date       | Version | Description   |
|------------|---------|---------------|
| 2020-03-12 | 9       | First version |

### 2 Introduction

## 2.1 Functionality

Security guards as well as operators are all member of this Slack channel and use the channel to collaborate. Guards can use their mobile phones to upload still images or movies to the channel for archiving by the security operators. Security operators are able to send snapshots (directly from BVMS), videos (exported), or chat messages to instruct security guards.

BVMS automatically posts events to the channel and, optionally, can post camera snapshots or short video clips of incidents into the channel automatically.

#### 2.2 Screenshots

#### 2.2.1 Mobile clients

iOS, Andriod.

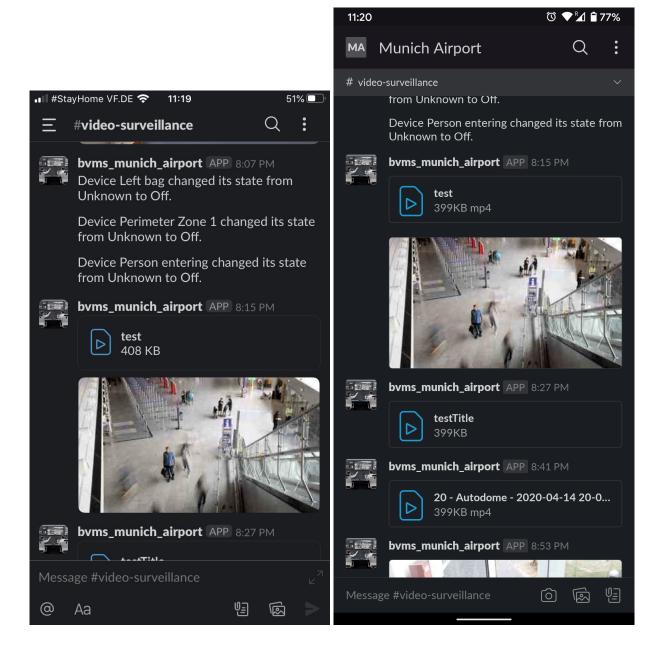

Notifications on iPhone (7) and Slack app on Android.

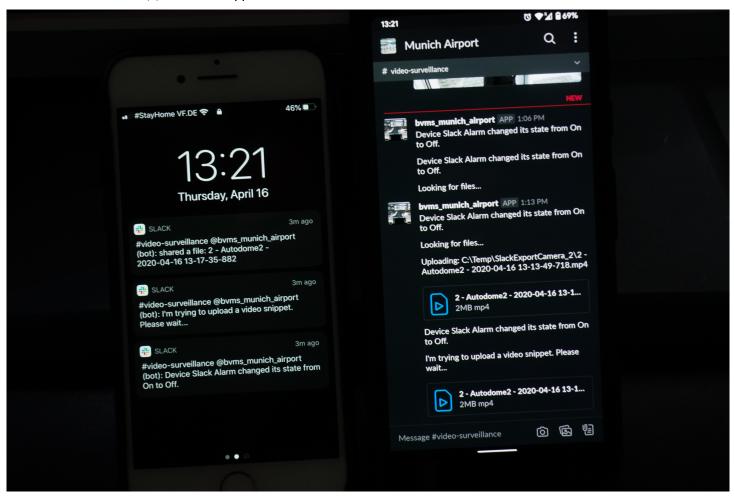

### 2.2.2 Windows client

Alarm comes into BVMS. BVMS tries to export the related video footage and it appears as small (~10 seconds) clips in Shacl after ~10 seconds.

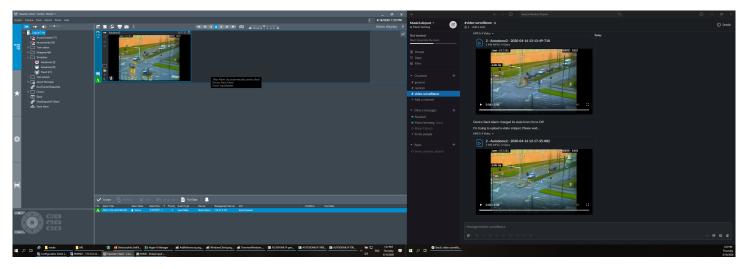

The operator can also send the content of an image pane to Slack:

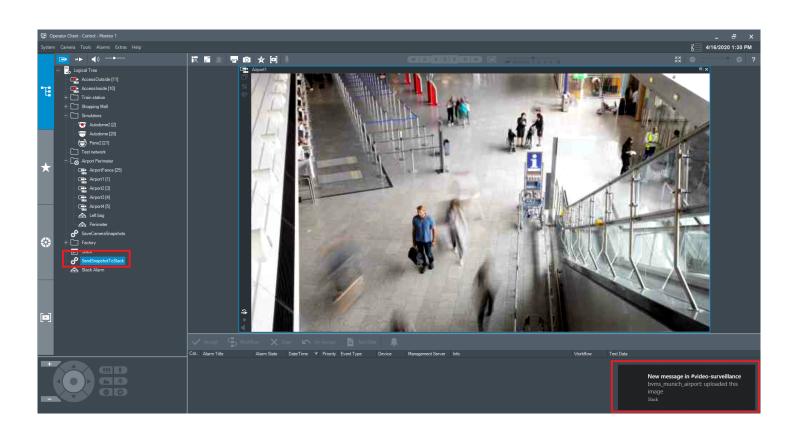

# 3 Configuration

### **3.1 BVMS**

#### 3.1.1 References

Add references to script editor to communicate with web applications. The System.Net.dll reference needs to be added for the client and server script.

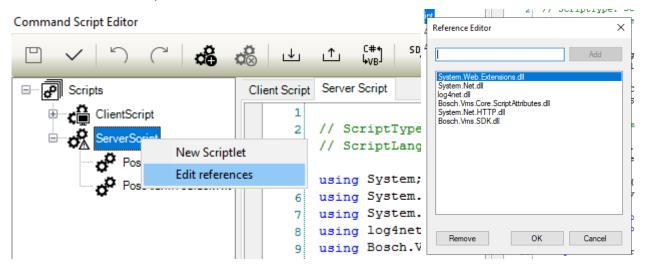

### 3.1.2 Server script

Example server script (replace the Slack security token and channel ID in the SlackCommunication class): ServerScript.txt

You also need to make sure the export directory is whitelisted.

You might need to adjust the time it takes to export video.

Add "using" statements to the upper part of the server script.

```
// For Slack communication
using System.IO;
using System.Net.Http;
using System.Threading.Tasks
```

Add the class SlackCommunication.

```
public class SlackCommunication
{
    private static readonly HttpClient client = new HttpClient();
   public static string token = "xoxb-...";
   public static string channel = "C...";
    class SlackFileResponse
        public bool ok { get; set; }
        public String error { get; set; }
        public SlackFile file { get; set; }
   class SlackFile
        public String id { get; set; }
        public String name { get; set; }
   public class SlackMessageResponse
        public bool ok { get; set; }
        public string error { get; set; }
        public string channel { get; set; }
        public string ts { get; set; }
   public static async Task WriteChatAsync(string text)
    {
        // we need to send a request with multipart/form-data
       var multiForm = new MultipartFormDataContent();
        // add API method parameters
       multiForm.Add(new StringContent(token), "token");
       multiForm.Add(new StringContent(channel), "channel");
       multiForm.Add(new StringContent(text), "text");
        // send request to API
        var url = "https://slack.com/api/chat.postMessage";
        var response = await client.PostAsync(url, multiForm);
        // fetch response from API
       var responseJson = await response.Content.ReadAsStringAsync();
   public static async Task UploadFileAsync(string path)
        // we need to send a request with multipart/form-data
       var multiForm = new MultipartFormDataContent();
        // add API method parameters
       multiForm.Add(new StringContent(token), "token");
       multiForm.Add(new StringContent(channel), "channels");
        // add file and directly upload it
        FileStream fs = File.OpenRead(path);
       multiForm.Add(new StreamContent(fs), "file", Path.GetFileName(path));
        // send request to API
        var url = "https://slack.com/api/files.upload";
```

```
var response = await client.PostAsync(url, multiForm);

// fetch response from API
var responseJson = await response.Content.ReadAsStringAsync();
}
```

Add the method to clear the contents of the directory that the script uses to store temporary files.

```
private void cleardir()
{
    System.IO.DirectoryInfo di = new DirectoryInfo("C:\\Temp\\");
    foreach (FileInfo file in di.GetFiles())
    {
        file.Delete();
    }
    foreach (DirectoryInfo dir in di.GetDirectories())
    {
        dir.Delete(true);
    }
}
```

Add the method that uploads files to Slack.

```
public void UploadFiles(int cid)
{
    System.IO.DirectoryInfo di = new DirectoryInfo("C:\\Temp\\SlackExportCamera_" +
cid.ToString());
    foreach (FileInfo file in di.GetFiles())
    {
        SlackCommunication.UploadFileAsync(file.FullName).Wait();
    }
}
```

Add the method to send the exported file.

```
public void SendExport(int cid)
{
    // Export 10 seconds of video
    Camera c = Api.CameraManager.GetCameraByLogicalNumber(cid);
    Camera[] arr = new Camera[] {c};
    DateTime dt = DateTime.Now;
    Api.CameraManager.ExportMp4(arr,dt.AddSeconds(-9),dt.AddSeconds(-1),"C:\\Temp\\","SlackExportCamera_" + cid.ToString());
    // Wait for export to complete
    System.Threading.Thread.Sleep(1000);

    // Upload exported files to Slack
    UploadFiles(cid);
}
```

I recommend to add two server scripts covering two use-cases:

- 1. Send messages into the Slack channel.
- 2. Upload files into the Slack channel.

Send messages into the Slack channel based on the event information.

```
// Export short video clip of device if coming from camera
string strMessage = "Device " + e.DeviceName.ToString() + " changed its state from " +
e.State.Old.ToString() + " to " + e.State.New.ToString() + ".";
SlackCommunication.WriteChatAsync(strMessage).Wait();
```

Upload files into the Slack channel. You need to create a server script for each camera for which we want to upload small clips.

```
PostAlarmToSlack(e);
// CONFIGURE CAMERA LOGICAL ID
int cid = 20;
// ENSURE YOUR MANAGEMENT SERVER HAS ENOUGH STORAGE CAPACITY TO STORAGE EXPORT FILES
cleardir();
SendExport(cid);
```

### 3.1.3 Client script

#### ClientScript.txt

We use the same SlackCommunication class. We create a small client script that saves the current view of an image pane and sends this to the Slack channel.

```
ImagePane ip = Api.ContentManager.GetSelectedImagePane();
Api.ContentManager.SaveImagePane(ip,"C:\\Slack.jpg");
SlackCommunication.UploadFileAsync("C:\\BVMS_Data\\Slack.jpg").Wait();
```

#### 3.1.4 Devices

Create virtualinputs or other devices that can generate events.

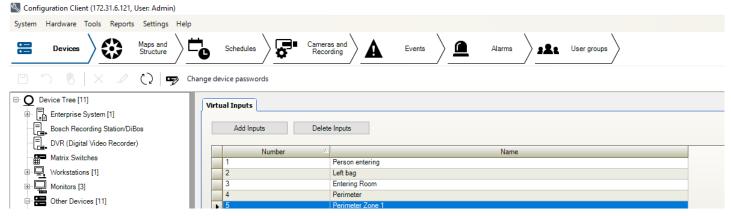

Attach the server script to those events. The script will automatically extract the device name, old state, and new state from the event. Alternatively, the file upload script will attach a small video clip to the message of the event.

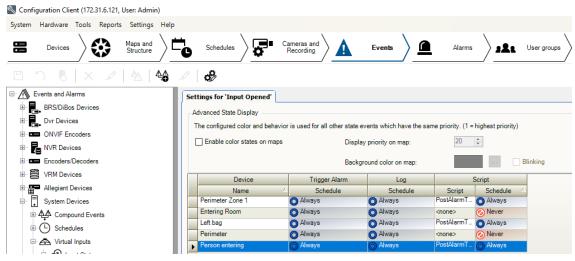

#### Configure your alarms.

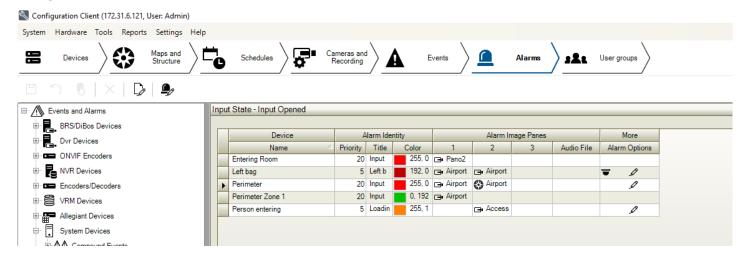

## 3.2 Slack

Create a Slack account and create a new workspace.

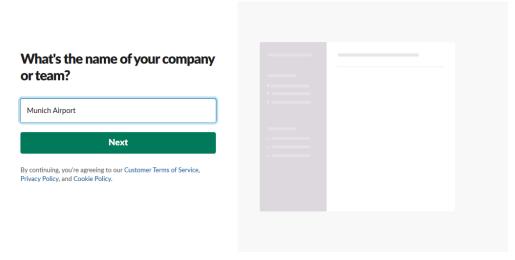

Create a new channel in the work-space (this is indicated with a #).

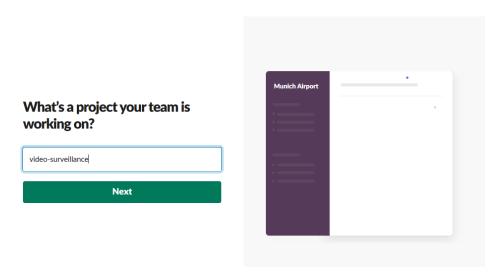

Add colleagues to your workspace or skip this option.

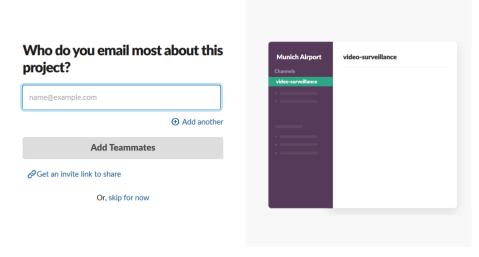

Note the channel ID of the project in the work-space. This starts with a C.

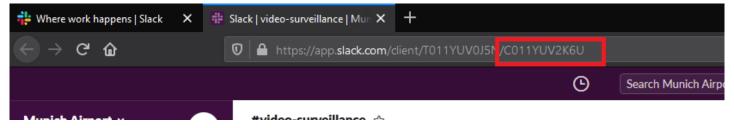

Browse to https://api.slack.com/apps and create a new app.

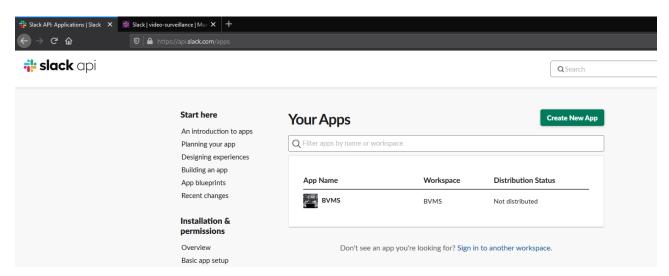

Add the app to your workspace.

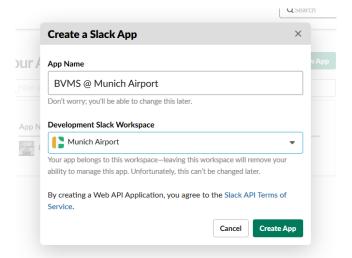

We need to give the app the permissions to post messages and files into the work-space.

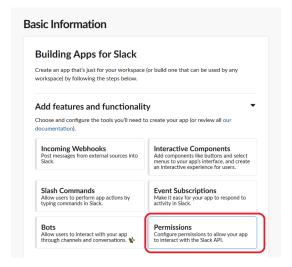

You need to expand the security scopes to include chat.write and files.write.

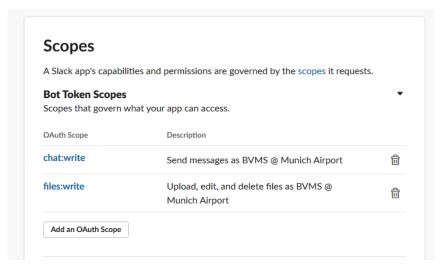

Now we are ready to install the app in the workspace.

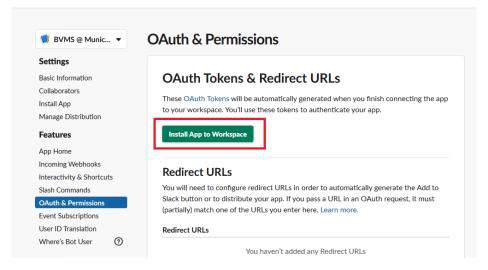

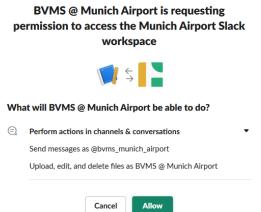

Copy the token ID into the SlackCommunication class in the BVMS script. You also need to copy the project ID into the script. With this information BVMS knows in which workspace and channel it should post it's notifications.

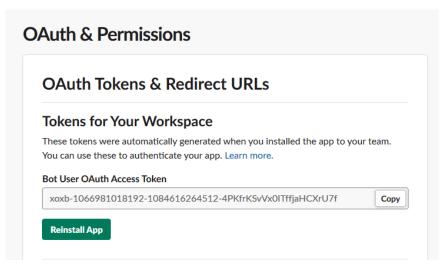

Add the created app to your workspace by typing "@appname" into text field in the channel.

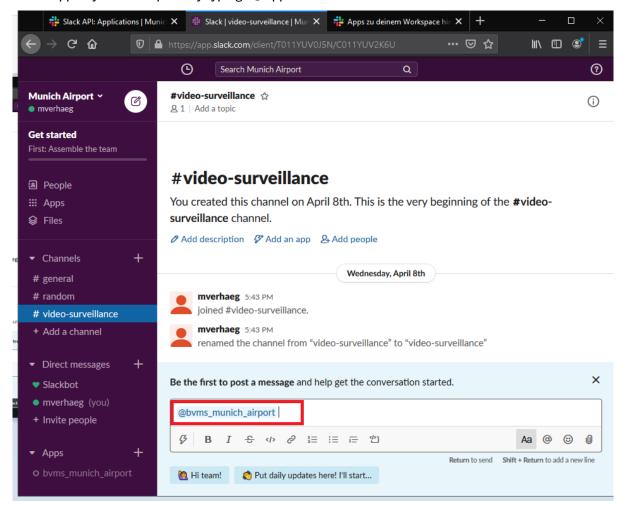

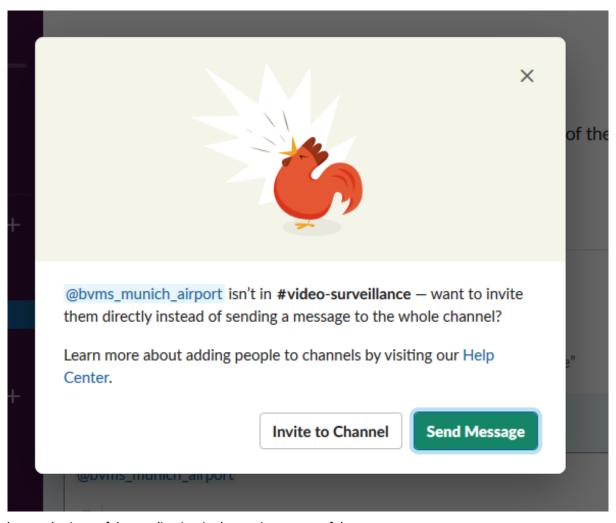

You can change the icon of the application in the settings page of the app.

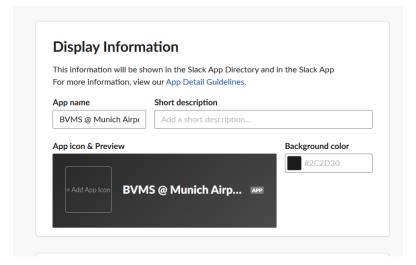